## **How to Delete Quote**

- 1. Open the Quote you wish to delete. Quotes that has been [processed to Sales Order](https://help.irelyserver.com/display/DOC/How+to+Process+Quote+to+Sales+Order) cannot be deleted.
- 2. Click the **Delete button**.

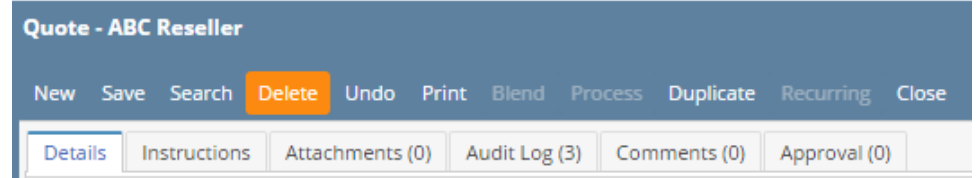

3. Click **Yes** on the confirmation message.

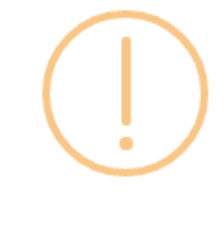

iRely i21

Are you sure you want to delete this record?

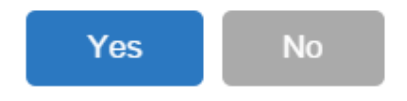

- 1. Open the Quote you wish to delete. Quotes that has been [processed to Sales Order](https://help.irelyserver.com/display/DOC/How+to+Process+Quote+to+Sales+Order) cannot be deleted.
- 2. Click the **Delete button**.

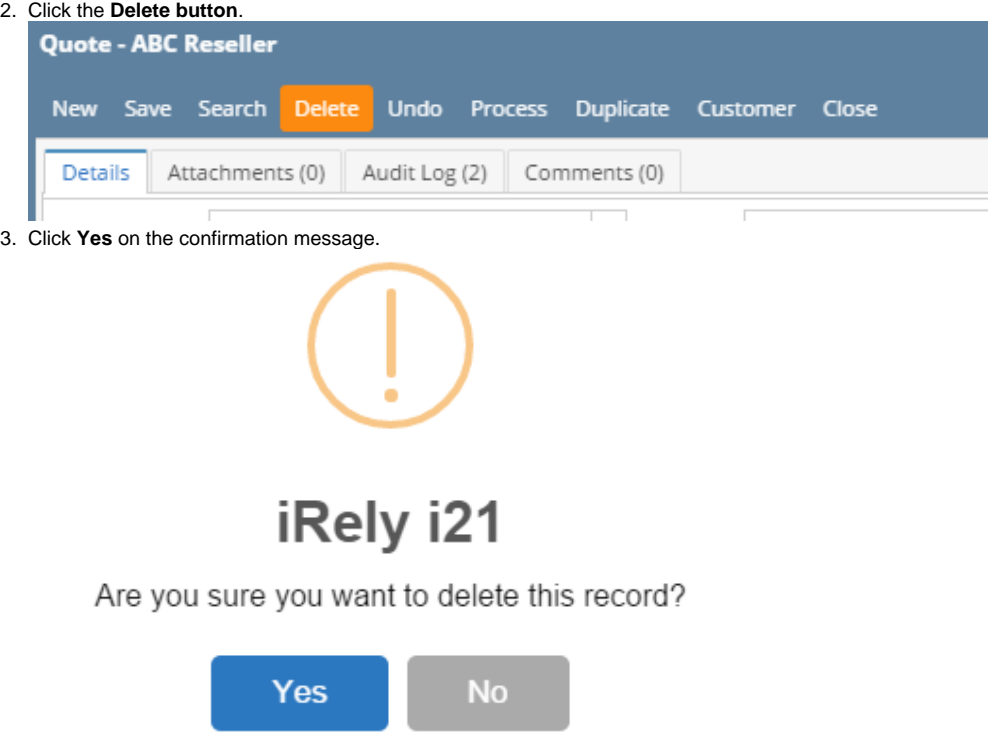

1. Open the Quote you wish to delete. Quotes that has been [processed to Sales Order](https://help.irelyserver.com/display/DOC/How+to+Process+Quote+to+Sales+Order) cannot be deleted.

## 2. Click the **Delete toolbar button**.

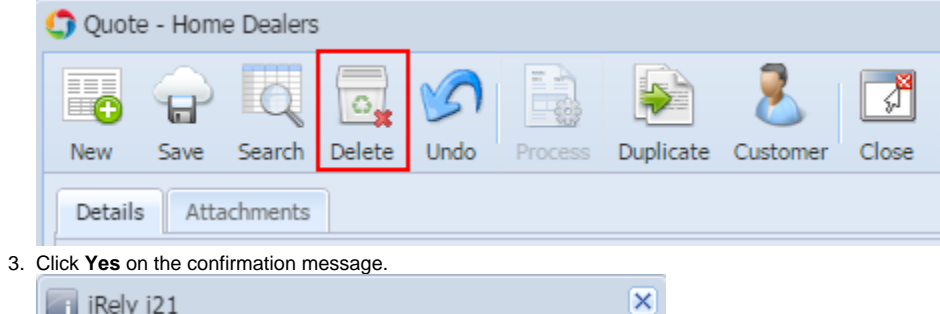

 $\mathsf{No}$ 

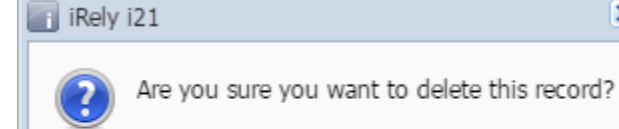

Yes